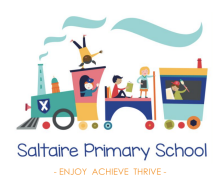

# **Child safety on YouTube Kids**

# **What's the problem?**

The [YouTube](https://www.youtube.com/kids/) Kids app automatically filters out most inappropriate content. But no automated system is perfect, so it may not catch everything.

Videos that look like they're child-friendly can include violent or disturbing content. They might be suggested videos, or appear in search results.

# **4 steps to take to help keep your child safe**

If you don't already have YouTube Kids, it takes you through parental controls when you set it up. Make sure to set yourself up as a parent and then add child accounts, following the steps on YouTube. Set it up on [desktop](https://www.youtubekids.com/) or download the app.

Once you're set up, follow the steps below.

## **1. Set parental controls to help protect your child from seeing inappropriate content**

You can:

- Set content settings so your child only sees videos intended for certain ages (4 and under, 5 to 7, and 8 to 12), or so they only see videos you approve – you choose this during the setup process
- Turn search off so your child can only see recommended, curated videos under each category in the home screen and can't search for videos

#### To **turn off search**:

- Tap the 'Lock' icon in the bottom corner of any page
- Enter your custom passcode (or complete the multiplication problem)
- Select 'Settings', and select your child's profile and enter your parent account password

The Key>Safeguarding

● Switch 'Allow searching' to off

## **2. Block videos or channels that you don't want your child to watch**

#### **From the home screen:**

- Tap the 3 dots ('more') next to the video
- Tap 'Block this video'
- Enter the numbers on the screen, or your custom passcode

#### **From the watch page:**

Get the knowledge you need to act at [thekeysupport.com/safeguarding](https://safeguarding.thekeysupport.com/) © The Key Support Services Ltd | For terms of use, visit [thekeysupport.com/terms](https://thekeysupport.com/terms-of-use)

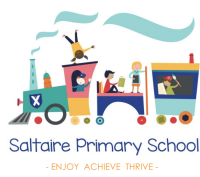

- Tap the 3 dots ('more') at the top of the video
- Tap 'Block'
- Tap 'Block this video only' or choose 'Block entire channel' to block the channel associated with the video
- Tap 'Block' again, then enter the numbers you see written on the screen, or your custom passcode

# **3. Report inappropriate content**

- Tap the 3 dots ('more') in the upper corner of the video you want to report
- Tap 'Report'
- Select the reason for reporting the video (inappropriate visuals, inappropriate audio, or other)

Make sure your child knows how to do this too.

### **4. Set a timer to limit time on the app**

- Tap the lock icon in the bottom corner of any page
- Enter the numbers that appear or your custom passcode
- Select 'Timer'
- Use the slider bar or the '-' and '+' icons to set a time limit
- Tap 'Start timer'

The app will then lock once the timer finishes.

Get the knowledge you need to act at [thekeysupport.com/safeguarding](https://safeguarding.thekeysupport.com/) Child Miowidage you need to det at <u>the cystapport.com/salegaaramig</u><br>The Key Support Services Ltd | For terms of use, visit [thekeysupport.com/terms](https://thekeysupport.com/terms-of-use) **The Kall \Safaquuarding** 

#### **Sources**

HYPERLINK "https://support.google.com/youtubekids/" \I "topic=6130504" YouTube Kids